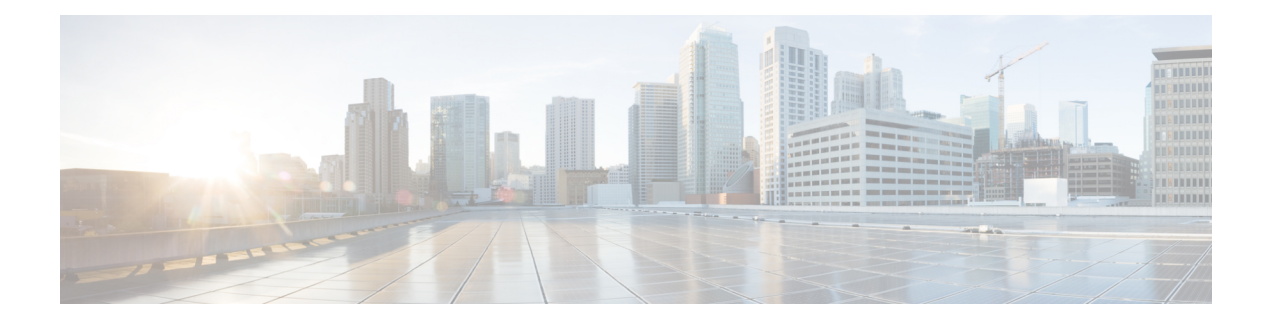

# **VideoStream Commands**

- ap dot11 media-stream [multicast-direct,](#page-1-0) on page 2
- show ap [dot11,](#page-2-0) on page 3
- show wireless [media-stream](#page-3-0) group, on page 4
- wireless media-stream [multicast-direct,](#page-4-0) on page 5
- wireless [media-stream,](#page-5-0) on page 6

## <span id="page-1-0"></span>**ap dot11 media-stream multicast-direct**

To configure multicast-direct for 2.4-GHz/5-GHz band, use the **ap dot11 media-stream multicast-direct** command.

**ap dot11** {**24ghz** | **5ghz**} **media-stream** {**multicast-direct** {**admission-besteffort** | **client-maximum** *value* | **radio-maximum** *value*} | **video-redirect**}

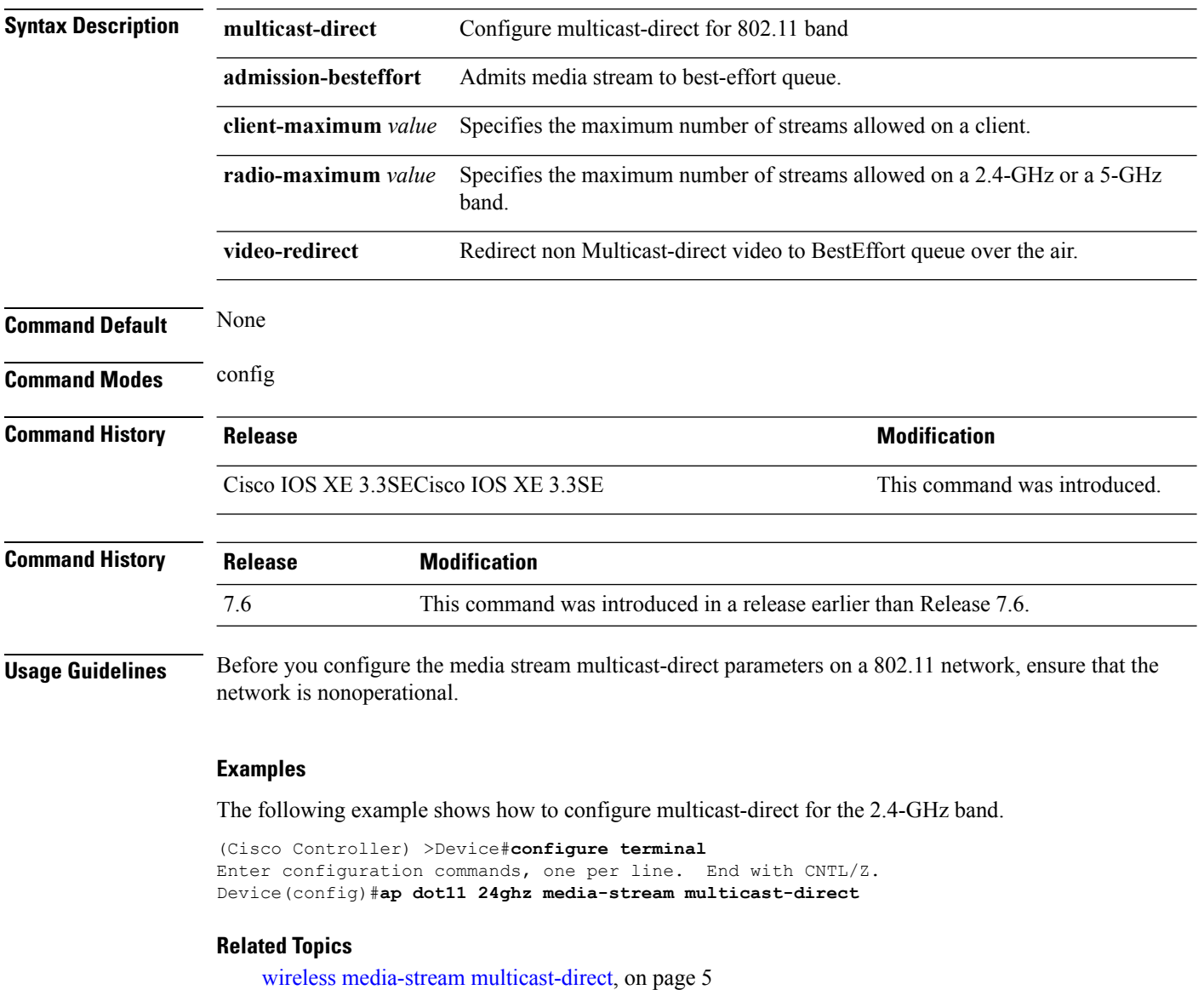

## <span id="page-2-0"></span>**show ap dot11**

To display 802.11 band parameters, use the **show ap dot11** command.

**show ap dot11** {**24ghz** | **5ghz**} {**media-stream rrc** | **network** | **profile** | **summary**}

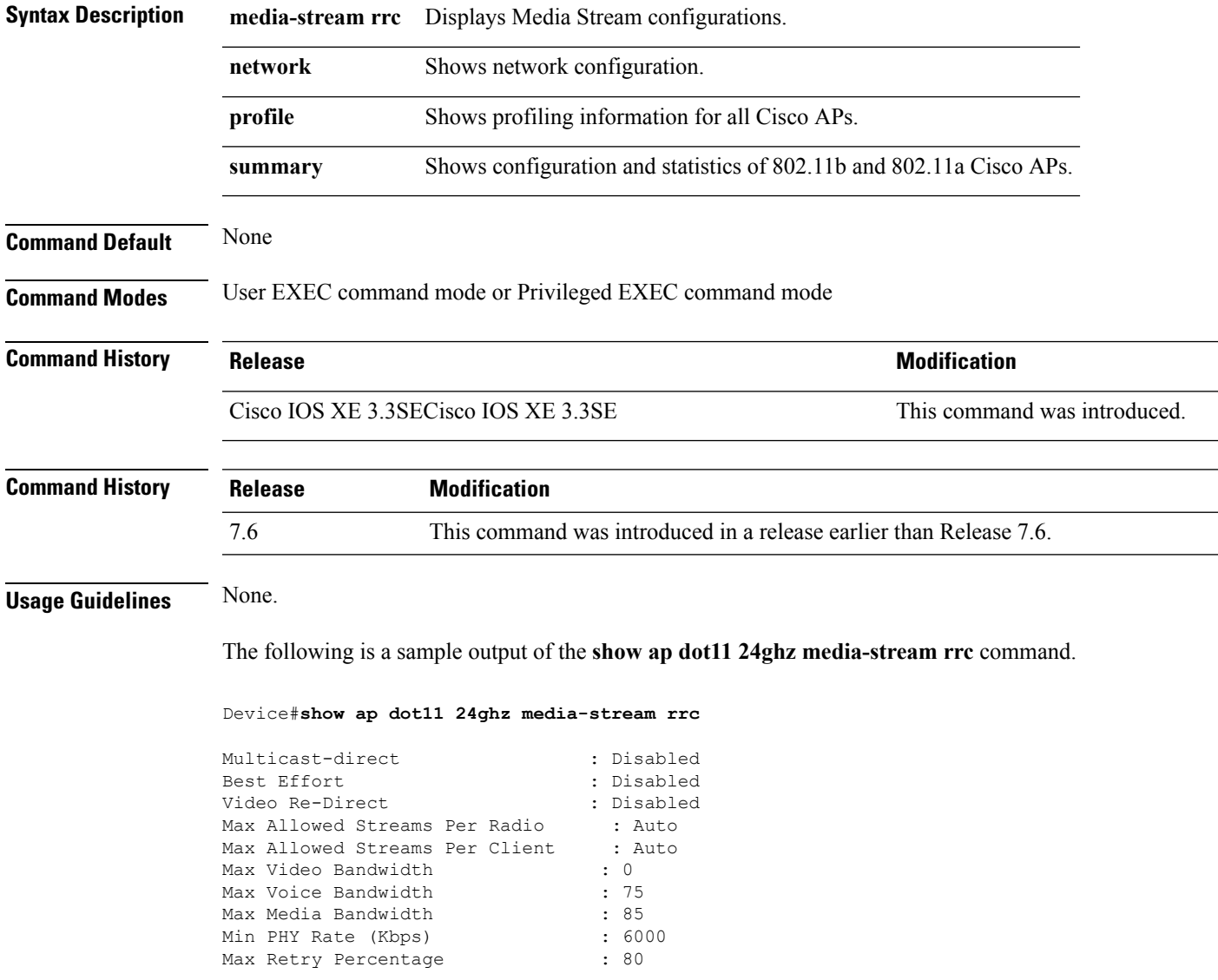

### **Related Topics**

wireless [media-stream,](#page-5-0) on page 6

## <span id="page-3-0"></span>**show wireless media-stream group**

To display the wireless media-stream group information, use the **show wireless media-stream group** command.

### **show wireless media-stream group** {**detail** *groupName* | **summary**}

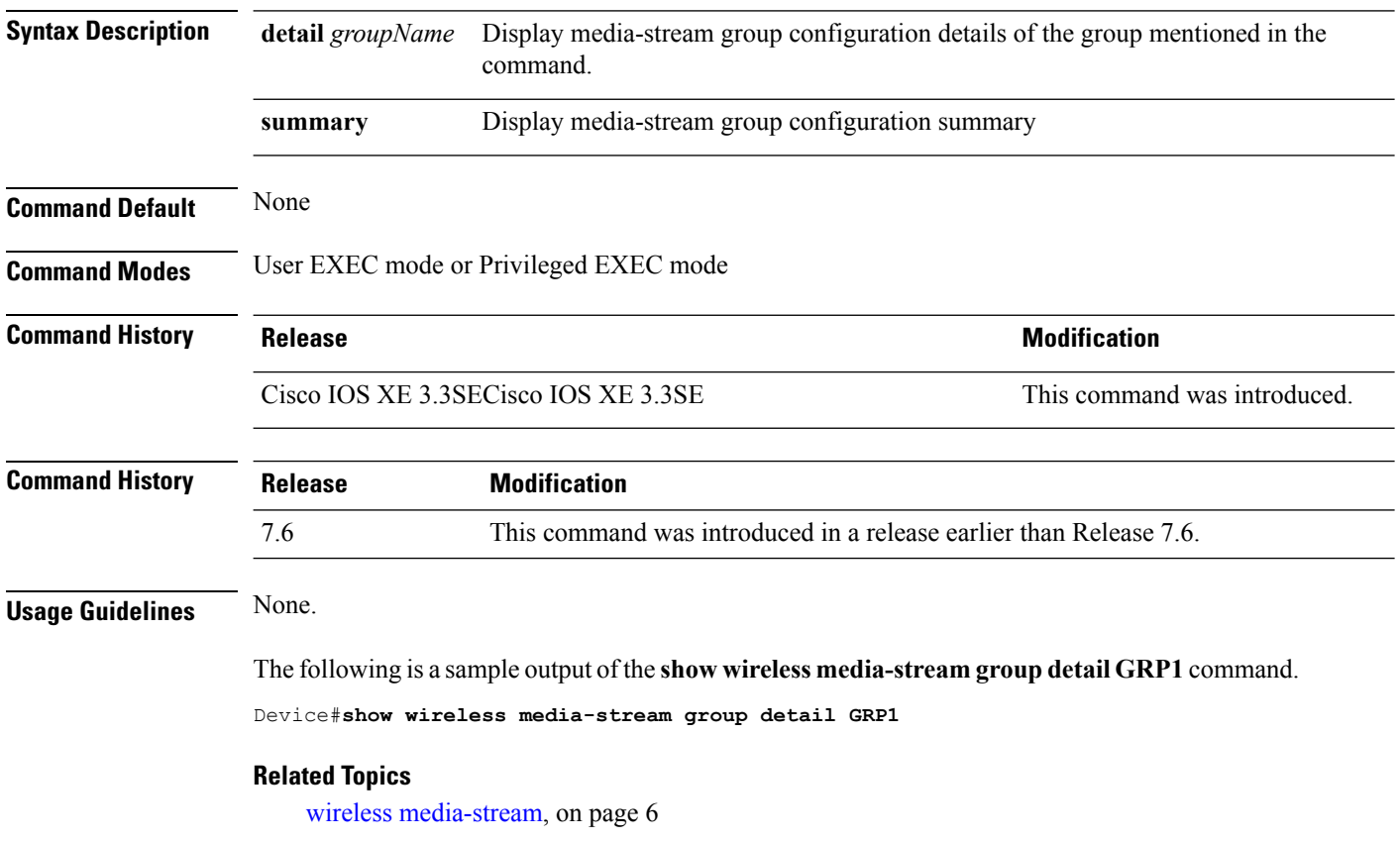

### <span id="page-4-0"></span>**wireless media-stream multicast-direct**

To configure multicast-direct status, use the **media-stream multicast-direct** command. To remove the multicast-direct status, use the no form of the command.

**no wireless media-stream multicast-direct**

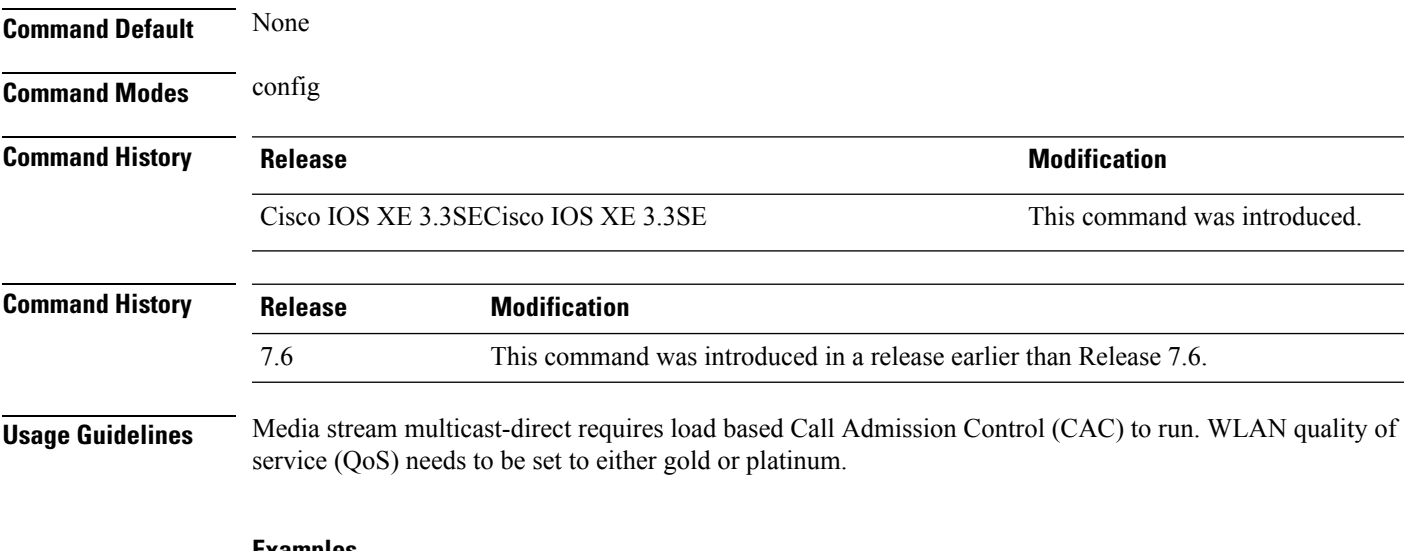

#### **Examples**

The following example shows how to configure multicast-direct for a wireless LAN media stream.

```
Device#configure terminal
Enter configuration commands, one per line. End with CNTL/Z.
Device(config)#wireless media-stream multicast-direct
```
### <span id="page-5-0"></span>**wireless media-stream**

To configure various parameters, use the **wireless media-stream** command.

**wireless media-stream group** *groupName* [*startipAddr endipAddr*]

**wireless media-stream group**{ avg-packet-size default exit max-bandwidth no policy qos}

**wireless media-stream** {**multicast-direct** | **message** [{**phone** *phone* | **URL** *URL* | **Notes** *Notes* | **Email** *Email*}]}

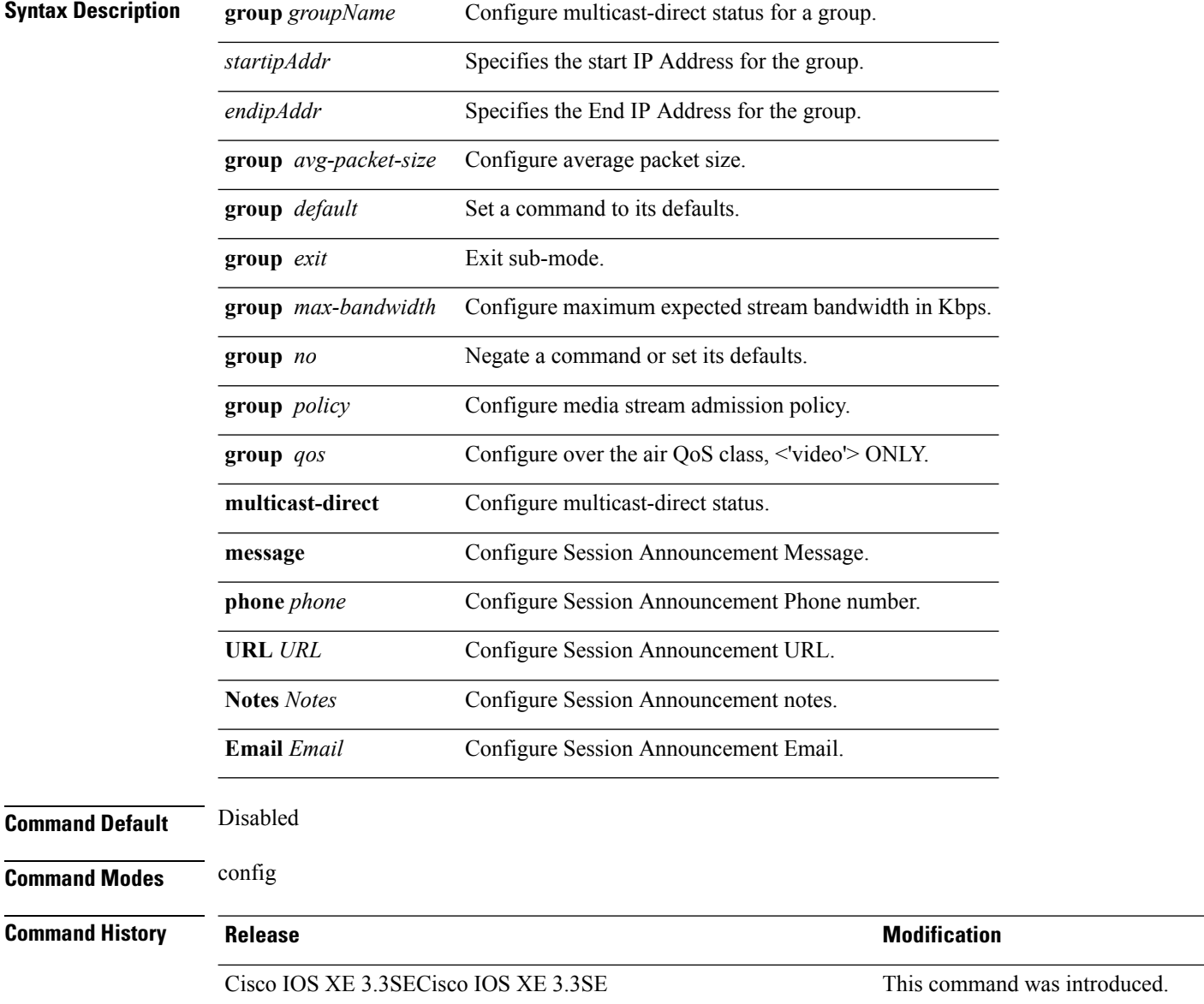

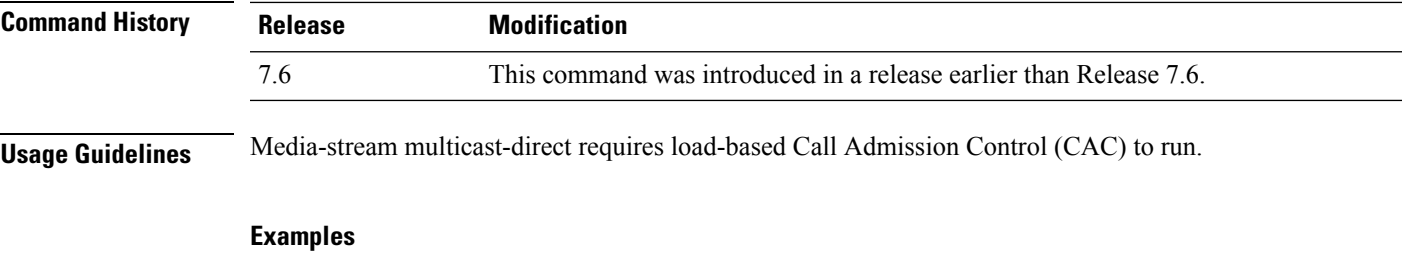

The following example shows how to configure each media stream and its parameters like expected multicast destination addresses, stream bandwidth consumption and stream priority parameters.

Device#**configure terminal** Enter configuration commands, one per line. End with CNTL/Z. Device(config)#**wireless media-stream group GROUP1 231.1.1.1 231.1.1.10**

 $\mathbf I$ 

#### **VideoStream Commands**

**8**